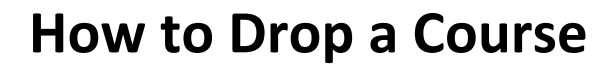

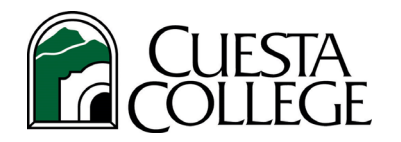

# **Follow the direcƟons below to drop a class**

#### **1. Login to the** *my***[Cuesta portal.](https://my.cuesta.edu/)**

**TIP:** Account locked or forgot password? [Click here for Portal Guard Self](https://www.cuesta.edu/departments/documents/training_docs/PG_selfservice.pdf)-Service help.

### **2. Click Student RegistraƟon Services portlet.**

**TIP:** Click the star to add portlet to your *my*Cuesta Favorites bar.

## **Need to Check Drop Deadline?**

Click on *My Class Schedule/Receipt*

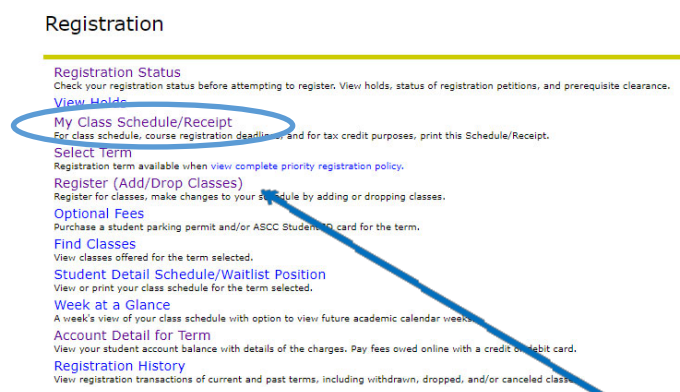

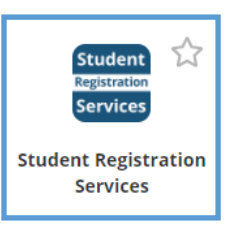

## **3. To drop a class, select Registration menu, click on Register (Add/Drop Classes).**

#### Select term and click *SUBMIT*.

Under *Current Schedule* and *Action*, select the drop-down beside the course(s) you wish to drop.

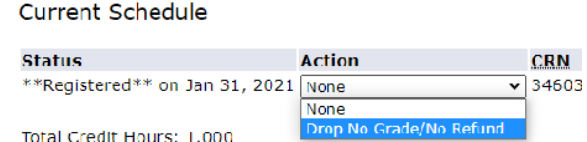

Below are the drop options you will be provided, based on the date you drop and course status.

- *Drop Delete From Schedule*: Before class/semester begins and registration fees credited/refunded.
- *Drop-Partial Refund*: After course/semester begins, within 10% of course or end of 2nd week of full-term course. Partial refund of enrollment fee and nonresident fee only.
- *Drop No Grade/No Refund*: After 10% and within 20% of course, with no grade/W and no refund of fees.
- *Drop Withdrawn*: After 20% and within 60% of short course, with W for withdrawal symbol on transcript and no refund. End of 12th week for full-term course.
- *None*: Too late to withdraw or drop the course as past last drop with W deadline. You will be assigned a letter grade for the course by the instructor.

### **4. Click Submit Changes to process your request.**

#### **5. View Your Schedule**

- $\triangleright$  To confirm you have officially dropped course(s) and received fee credit/refund if dropped within deadline, return to *Registration Menu*.
- $\triangleright$  Select *My Class Schedule/Receipt*. Dropped courses should be removed from schedule.
- $\triangleright$  Print and keep for your records.